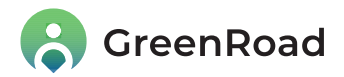

# **GreenRoad DRIVE**™ **App - Release Notes**

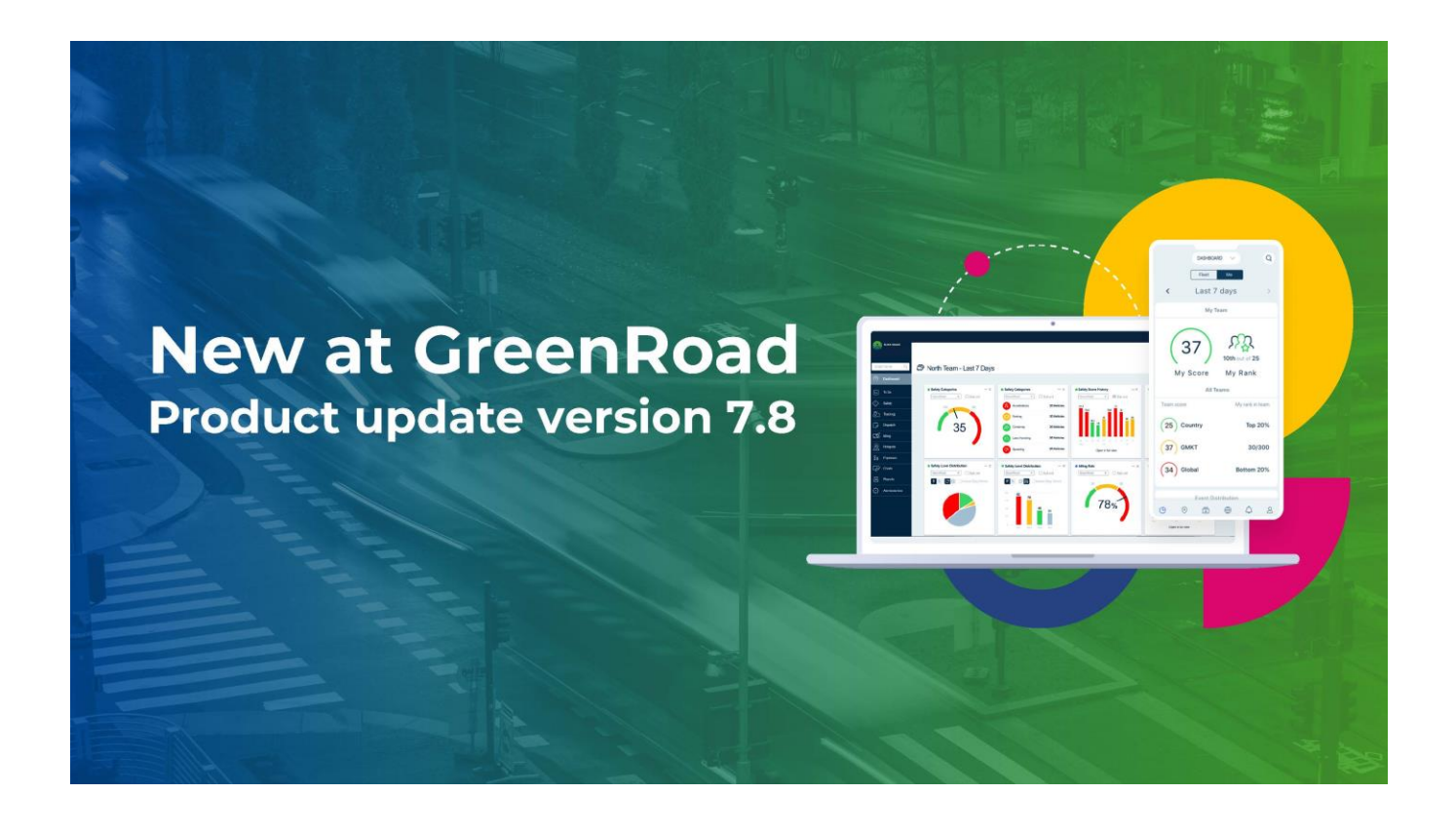

Dear GreenRoad Customer,

We are excited to announce the latest GreenRoad Drive™ App version, which includes the following new features:

- French support
- Improved accuracy of Speeding event detection (maps update)
- Extended functionality of the App's driver association
- Enhanced map support for iOS 13 and above
- Improved Landmarks handling

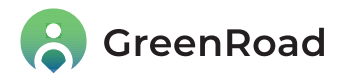

### Bienvenue to GreenRoad for French Speakers!

French has now been added to the long and growing list of languages supported by the DRIVE™ App. Once French is selected as the App language, all text and audio alerts are provided in French.

### How to set up a new language in the app?

When a driver logs in to the App for the first time, the language used will be the one set up in the device's language preferences (Settings > Region & Language). If the App does not support that language, it will use English as a default.

A list of the available languages supported by the App can be found under the *Settings* tab. Select the relevant language based on your preference:

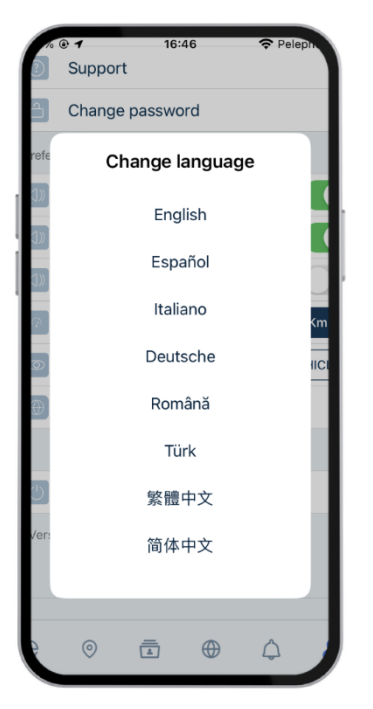

Learn more about Localization options, under the [Settings tab](https://www.greenroadhelpcenter.com/copy-of-greenroad-drive-app-live-map) article.

# Improved accuracy of Speeding events detection (maps update)

We know how important it is to get Speeding events right. Therefore, we wanted to share that we are in the process of updating all the global maps and will continue doing that in a timely manner. We are sure this will make our speed detection more accurate and are committed to continuing the trend of improvement.

Contact your GreenRoad Account Manager for further information about our new map deployment schedule.

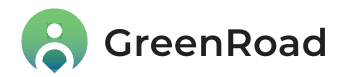

## Extended functionality of the App's driver association

This extended functionality is aimed to support drivers that sometimes use their own vehicle (which does not have a Beacon device in it) as well as a company vehicle with a Beacon. If this is not the use case for your company, the functionality you have will not change.

To ensure that drivers are identified correctly, drivers set as Beacon users can now drive in vehicles with or without a Beacon installed in the vehicle, and still be identified correctly.

Note: The extended functionality requires assigning a default vehicle to each Mobile Beacon driver (which is not a mandatory definition). Then, when the system does not detect a Mobile Beacon at the beginning of a trip, it will still record the trip and associate it automatically with the default vehicle assigned.

### How to assign a default vehicle in Central?

Assigning a default vehicle can be done either from the *Users* view or the *Vehicles* view under the *Admin* tab *Fleet setup* view.

Pre-conditions for assigning a default vehicle to a driver:

- 1. The driver is defined in Central™ as an active driver
- 2. The vehicle that will be assigned as the default is defined as an active vehicle within Central™

#### Assigning a default vehicle from the Users view

- 1. Choose an active driver and click the *Edit user* option
- 2. Scroll down to the section "*This user is a driver"* and choose the relevant vehicle from the dropdown list:

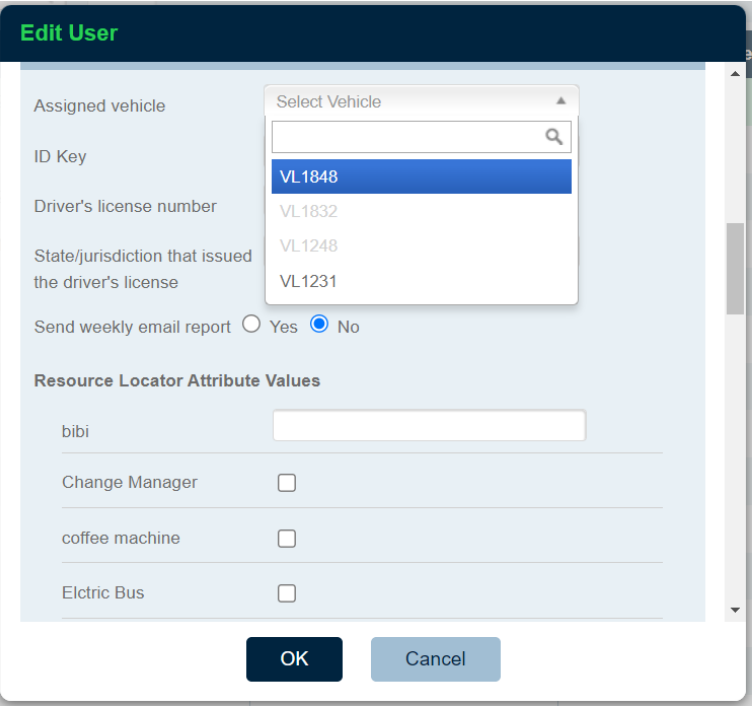

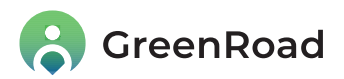

Assigning a default vehicle from the Vehicle view

3. Choose an active vehicle and click the *Edit Vehicle* option

4. Scroll down to the field *"Assigned Driver"* and choose the relevant driver from the dropdown list:

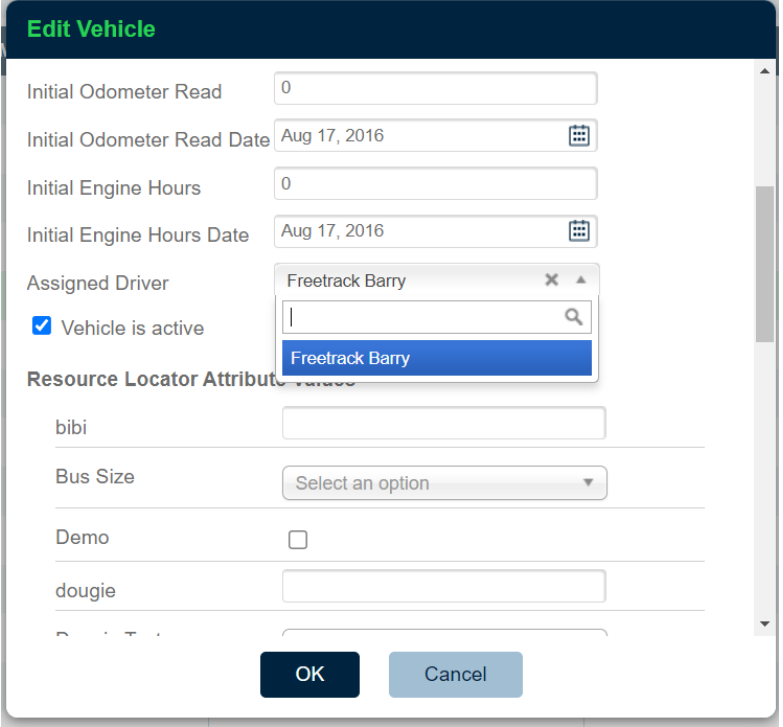

The following table explains how the system's Driver Association now works in different scenarios:

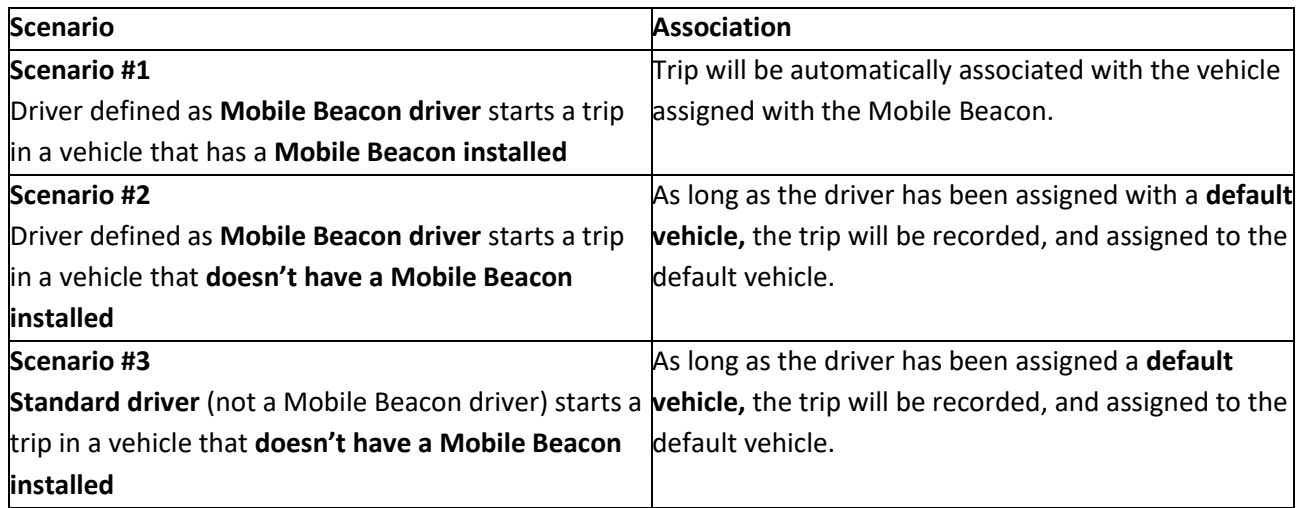

Read more about driver association solution in Mobile (using Beacon) i[n this](https://www.greenroadhelpcenter.com/beacons) article.

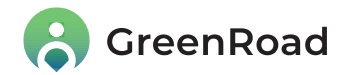

### Enhanced Map Support for iOS 13 and above

From this release onwards, all the maps presented in the GreenRoad DRIVE™ App (powered by Google Maps) are supported by iOS 13 and above.

See the GreenRoad DRIVE™ App full specification in [this](https://www.greenroadhelpcenter.com/greenroad-drive-app) article (scroll down for redirection to the PDF format).

## Improved Landmarks' handling

We've improved our Landmark handling process to support a better user experience. Previously, the large quantity of landmark data loaded by the App led too often to latency issues (e.g. slow loading). Now, the App will load only the landmarks relevant to a user's current location, making the overall process much quicker and efficient.

Read more about Geofences/ Landmarks i[n this](https://www.greenroadhelpcenter.com/greenroad-central-geofencing) article.

As always, we welcome your feedback – and please don't hesitate to contact us with any questions at [productcentral@greenroad.com](mailto:productcentral@greenroad.com)